Appendix

2021 Conflict of Interest Annual Self-Disclosure Manual Submit the report in Tokyo Tech Portal web system "T2 Report". The website is made based on an e-learning system. Words such as "Start courseware" are used in the buttons for this reason. For the same reason, please ignore "Accuracy rate \*\*%".

## 1 Log in to Tokyo Tech portal.

 $\Rightarrow$  Click "T2Report", the third from the bottom of "General Systems".

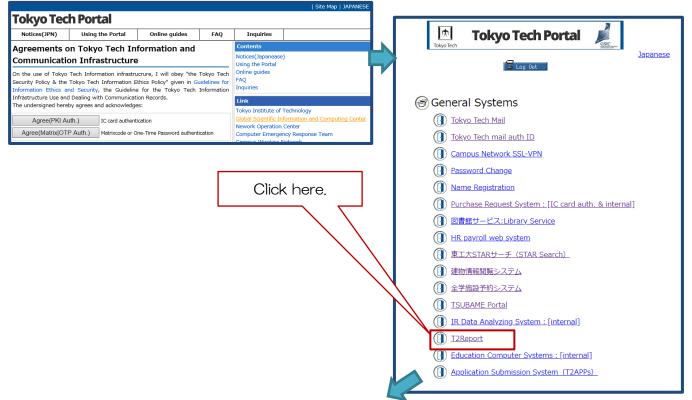

2 To switch to English, please click [en] of the upper-right of Glexa homepage.

\*This page appears only for those who need to report.

Click here! Otherwise buttons will appear in Japanese.

| Glexa                                                        |            |   | トップ   マイ | ページ   設定   使い方 | ja en ログアウト |
|--------------------------------------------------------------|------------|---|----------|----------------|-------------|
| 🏅 🔷 ✓ 学生                                                     |            |   |          |                |             |
| お知らせ                                                         |            |   |          |                |             |
| 現在システムからのお知らせはありません                                          |            |   |          |                |             |
| クラス一覧                                                        | 利益相反定期自己申告 |   |          |                |             |
| ☆ 令和3年度利益相反定期自己申告                                            | 利益相反定期自己申告 |   |          |                | 時間割  一覧     |
| (English)2021 Conflict of<br>Interest Annual Self-Disclosure | я          | 火 | ж        | 木              | <b></b>     |
| <b>Q</b> 公開クラス                                               | 1          | ~ | *        | *              | <u></u>     |
|                                                              | 2          |   |          |                |             |

③ Click "(English) 2021 Conflict of Interest Annual Self-Disclosure" in "Class list" on

| the left side.                                          | Click here                           |                        |                         |                         |                     |
|---------------------------------------------------------|--------------------------------------|------------------------|-------------------------|-------------------------|---------------------|
| Glexa                                                   | 7 /                                  |                        | Home page   My Page   F | Preferences   Help      | ja <b>en</b> Logout |
| Students                                                |                                      |                        |                         |                         |                     |
| Message                                                 |                                      |                        |                         |                         |                     |
| Welcome to Glexa!                                       |                                      |                        |                         |                         |                     |
|                                                         | 利益相反定期自己申告                           |                        |                         |                         |                     |
| ☆ 令和3年度利益相反定期自己申<br>★ (English)2021 Conflict of Iverest | 益相反定期自己申告                            |                        |                         | -                       | Timetable List      |
| Annual Self-Disclosure                                  | Mon T                                | ue                     | Wed                     | Thu                     | Fri                 |
| Q Open class                                            | 1                                    |                        |                         |                         |                     |
|                                                         | 3                                    |                        |                         |                         |                     |
|                                                         | 4                                    |                        |                         |                         |                     |
|                                                         | 5                                    |                        |                         |                         |                     |
|                                                         | 6                                    |                        |                         |                         |                     |
|                                                         | ther Classes                         |                        |                         | <b>T</b>                | Classes -           |
|                                                         | Class name                           |                        | _                       | Teacher's name<br>産学連携課 | Classroom           |
|                                                         | (English)2021 Conflict of Interest A | Annual Self-Disclosure |                         | 産学連携課                   |                     |
| Ľ                                                       |                                      |                        |                         |                         |                     |

## ④ Answer to the question in the Report 1

(All faculty and staff members are required to answer).

| Directory                                                        | Message                                                                                                    | CIICK                                                                                                    | "Start Courseware"                                                                                                    |                  |
|------------------------------------------------------------------|----------------------------------------------------------------------------------------------------|----------------------------------------------------------------------------------------------------|----------------------------------------------------------------------------------------------------|------------------|
| (English)2021 Conflict of<br>Interest Annual Self-<br>Disclosure | 2021 Conflict of Interest Annual Sell<br>Note: This website is made based on a<br>· If buttons appear in Japanese, pleas<br>· To switch to Japanese, please cick<br>を切り替えるには、右上の「ja」をクリッ                                                                                                 | n e<br>e click Tenj of the<br>[ja] of the upper-rig                                                                                                    | in Report 1.<br>e.<br>elect「令和3年度利益相反定明自己申告」on th<br>は を選択してください。                                                                                                    | e left. 言語表示     |
| Other class                                                      | Notes                                                                                                    |                                                                                                    |                                                                                                    |                  |
| ★ 令和3年度利益相反定期自己申告                                                | <ul> <li>Period of survey: April 1, 2021 to Ma</li> <li>All faculty and staff members are rec</li> <li>Only if your score of [Report 1] was</li> <li>You can correct your answer after susubmitted the last are saved in the we</li> <li>Manual: https://www.ori.titech.ac.jp</li> </ul> | uired to answer 【Rep<br>s "4/4" (in case you cho<br>Ibmitting the report by<br>b system.                                                                                                    | ding the expected during the period.<br>h of [Report 1] ), answer [Report 2] .<br>ourseware" button and answering questions ag<br>ouhan_manual_2021.pdf                   | gain. Answers yo |
|                                                                  | Inquiries and use about your inform<br>- The Legal Affairs Section, Office of R<br>- The submitted information, which co<br>Cooperation Tokyo Institute of Technol<br>of managing conflict of interest issues.<br><inquiries> Legal Affairs Section, Office</inquiries>                  | esearch and Innovation m<br>ntains important personal<br>ogy personal information p                                                                                                    | : the information you submitted.<br>Il be kept secure in accordance with the Nation.<br>. The use of submitted information will be limite<br>ri.homu@sangaku.titech.ac.jp |                  |
|                                                                  | <ul> <li>Class top - Courseware list</li> </ul>                                                                                                    |                                                                                                    |                                                                                                    |                  |
|                                                                  | Click the class you wish to join All                                                                                                    | ~                                                                                                    |                                                                                                    |                  |
|                                                                  | Courseware title                                                                                                    |                                                                                                    |                                                                                                    | Accuracy rat     |
|                                                                  | Report 1] All faculty and sta                                                                                                    | aff members are required to                                                                                                    | a                                                                                                    | -                |
|                                                                  | 1]                                                                                                    | answer the question.<br>dicking on "Submit" button.<br>wered "No.4 I fall within both 1<br>is the same." in this [Report 1]<br>answered "No.1", "No.2" or "N<br>clicking on the "Result" button<br>ubmitting the report by clicking | Ú)                                                                                                    | swering [Repo    |

| Start Story                                                                                                    | Click "Start Courseware" button |
|----------------------------------------------------------------------------------------------------|---------------------------------|
| After reading the question content and click Answer, you will go to next<br>screen displays.<br><b>**Please do not do "back" or "reload" operation of browser. If you</b> |                                 |

| dministrative corporations including national research and development agencies.                                                                                                    | POs, etc., excluding executive branches of government, universities, educational corporations, and independent                                                                                                    |
|----------------------------------------------------------------------------------------------------|----------------------------------------------------------------------------------------------------|
| I) Financial Interest                                                                                                    | I industry-Academia Collaboration Activity     I engage(d) in conaborative research, commissioned research, or academic consultation.                                                                                                    |
|                                                                                                    | Note:<br>- Answer "Yes" only if you receive(d) research funds, etc., amounting to two million yen or more<br>(including indirect expenses) from a company, etc., during the survey period. Judge by the<br>amount you receive(d) during the survey period even in case of multi-year research, etc.<br>- If you are an employee of a company, etc. and are employed by Tokyo Tech as a specially<br>appointed faculty member for the Collaborative Research Chair with the company, etc., the<br>collaborative research with the company, etc. at the Chair does not need to be considered here. |
| ② I have provided (or used to provide) funds to a company, etc., (excluding<br>stock corporations) such as a private limited company.                                                                                                    | ③ I receive(d) donations and/or research grants.<br>Note: Answer "yes" only if you receive(d) donations and/or research grants amounting to two<br>million yen or more from a company, etc., during the survey period. Remaining amount of<br>donations/grants received before the survey period does not need to be considered.                                                                                                    |
| I possess(ed) listed shares.<br>Note: Answer "yes" only if you possess(ed) 5% or more of the outstanding<br>shares of a company, etc.                                                                                                    | I receive(d) goods and/or services free of charge; I borrow(ed) goods free of charge.<br>Note: Answer "Yes" only if you receive(d) and/or borrow(ed) goods and/or services equivalent<br>to two million yen or more from a company, etc., during the survey period, excluding those in<br>accordance with collaborative research contracts, etc., signed by Tokyo Tech.                                                                                                    |
| I possess(ed) subscription rights to shares.                                                                                                    | Students in my laboratory are (or were) involved in business activities in a company, etc.<br>Note: Answer "Yes" if students in your laboratory engage(ed) in a part-time job or internship at<br>a company, etc., excluding cases where the students are (or were) cooperating researchers<br>from Tokyo Tech participating in collaborative research or a commissioned research project run<br>by a company, etc., and Tokyo Tech.                                                                                                    |
| I engage(d) in outside employment with or without compensation.<br>Note: "Outside employment" in this context excludes one-off outside<br>employment (Article 6 of the National University Corporation Tokyo Institu<br>of Technology Concurrent Employment Regulations for Executives and Sta<br>even if such one-off employment is engaged in more than once. |                                                                                                    |
|                                                                                                    | <ul> <li>I purchase(d) goods, services, equipment, or systems, etc., from a company, etc., amounting to three million yen or more during the survey period.</li> <li>Note: The amount is the total sum of your purchase which have been made during the survey period. Purchase of goods and services include cases where faculty or staff engage in the specification or selection of models as a part of their job responsibility. Repair services for instruments, etc., provided by a company, etc., are also included in this category.</li> </ul>                                          |
| I receive(d) income amounting to one million yen or more from a compar<br>tc., during the survey period.<br>Note: Income refers to the total amount of payments from a company, etc<br>including rewards for engaging in outside employment (including one-off<br>employment), lecture fees, transfer of intellectual property rights, or                       |                                                                                                    |

4. Both of "I) Financial Interest" or "II) Industry-Academia Collaboration Activity" are applicable to me, and the concerned corporations are identical.

The either of the screen below will be shown. Please click "1. Finish the Report" at the lower left on the screen

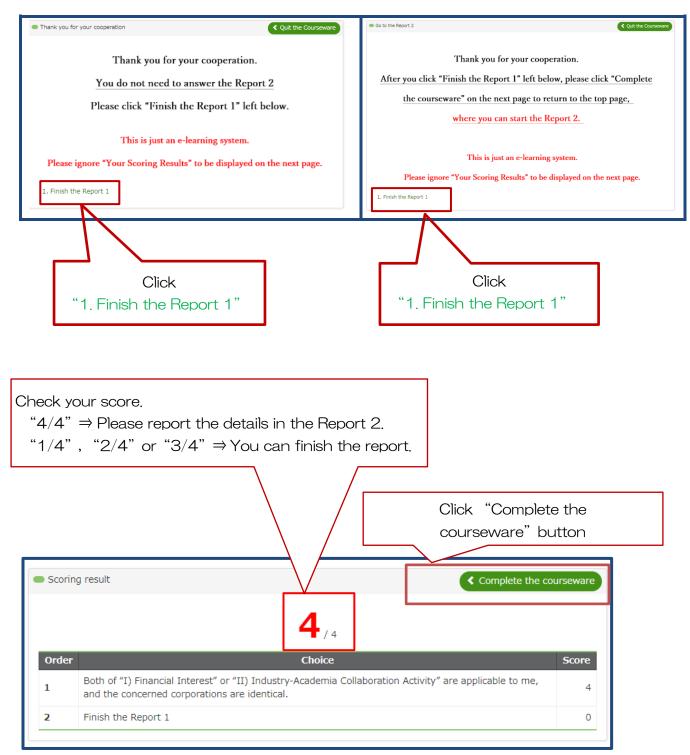

 $\approx$  Report the details in the Report 2 only if you have answered "4...and the concerned corporations are identical" to the question in the Report 1.

## (5) Report the details in the Report 2 only if your score of the Report 1 is 4/4.

| Students                                                         | Grade                                                                                                    |
|------------------------------------------------------------------|----------------------------------------------------------------------------------------------------|
| Top page / (English)2021 Conflict of Interest                    | Annual Self-Disclosure                                                                                                    |
| Directory                                                        | Message                                                                                                    |
| (English)2021 Conflict of<br>Interest Annual Self-<br>Disclosure | 2021 Conflict of Interest Annual Self-Disclosure (Deadline: Friday, October 29th.)<br>Note: This website is made based on an e-learning system. Words such as "Start courseware" are used in the buttons for this reason.<br>· If buttons appear in Japanese, please click 「ral」 of the upper-right of this page.<br>· To switch to Japanese, please click 「ja」 of the upper-right of this display and select「令和3年度利益相反定期自己申告」 on the left. 言語表示<br>を切り替えるには、右上の「ja」をクリックし、左の「令和3年度利益相反定期自己申告」を選択してください。                                                                                                    |
| Other class                                                      | Notes                                                                                                    |
| ☆ 令和3年度利益相反定期自己申告                                                | <ul> <li>Period of survey: April 1, 2021 to March 31, 2022. Answer the questions, including the expected during the period.</li> <li>All faculty and staff members are required to answer [Report 1].</li> <li>To those whose score becomes "4/4" → please report defails in the [Report 2]. (To those who have answered in the [Report 1] "4. Both of "1) Financial Interest" or "II) Industry-Academia Collaboration Activity" are applicable to me, and the concerned corporations are identical.") %You can correct your answer after submitting the report by clicking on "Start courseware" button and answering questions again. Answers you submitted the last are saved in the web system.</li> <li>Manual: https://www.ori.titech.ac.jp/en/asset/img/coi-management/en_riekisouhan_manual_2021.pdf</li> <li>Indurites and use about your information</li> <li>The Legal Affairs Section, Office of Research and Innovation may inquire about the information you submitted.</li> <li>The submitted information, which contains important personal information, will be kept secure in accordance with the National University Cooperation Tokyo Institute of Technology personal information, will be kept secure in accordance with the National University cooperation Tokyo Institute of Technology personal information of Click [Report 2].</li> <li>Class top - Courseware list</li> </ul> |
|                                                                  | Click the class you wish to join All  Courseware title                                                                                                    |
|                                                                  | Report 1) All faculty and staff members are required                                                                                                    |
|                                                                  | All faculty and staff members are required to answer [Report 1]<br>© To those whose score becomes "4/4" → please report details<br>(To those whose moveral in the [Report 1] "4. Both of<br>applicable to me, and the concerned corporations are identic<br>© To those whose score becomes other than "4/4" → you<br>(To those who have answered in the [Report 1] ether to or 3.)<br>% You can also confirm your score by clicking on the "f sult" button appeared on the right side of "Start courseware" after answering [Report 1]<br>% You can correct your answer after submitting the leport by clicking on the "Submit" button and answering questions again. Answers you<br>submitted the last are saved in the web system.<br>Start courseware                                                                                                    |
|                                                                  | ? [Report 2] Answer only if your score of [Report 1] is "4/4".                                                                                                    |

| <ul> <li>Class top - Courseware list</li> </ul>                                                                                                    |               |
|----------------------------------------------------------------------------------------------------|---------------|
| Click the class you wish to join All                                                                                                    |               |
| Courseware title                                                                                                    | Accuracy rate |
| [Report 1] All faculty and staff members are required to answer.                                                                                                    | -             |
| All faculty and staff members are required to answer 【Report 1】.                                                                                                    |               |
| <ul> <li>To those whose score becomes "4/4" → please report details in the [Report 2].</li> <li>(To those who have answered in the [Report 1] "4. Both of "I) Financial Interest" or "II) Industry-Academia Colla Activity" are applicable to me, and the concerned corporations are identical.")</li> <li>To those whose score becomes other than "4/4" → you can finish the report.</li> <li>(To those who have answered in the [Report 1] either 1., 2. or 3.)</li> <li>X You can also confirm your score by clicking on the "Result" button appeared on the right side of "Start coursewa answering [Report 1]</li> <li>X You can correct your answer after submitting the report by clicking on the "Submit" button and answering quest Answers you submitted the last are saved in the web system.</li> </ul> | re″ after     |
| Start courseware Result                                                                                                    |               |
| Report 2] Answer only if your score of [Report 1] is "4/4".         Click "Start courseware                                                                                                    | seware"       |
| [Report 2 (about the second company etc.)] Answer only if your score of [Report 1] is "4/4". Request                                                                                                    | 0%            |

| <ul> <li>To those whose score becomes "4/4" → please report details in the [Report 2].</li> <li>(To those who have answered in the [Report 1] "4. Both of "I) Financial Interest" or "II) Industry-Academia Collaboration Activity" are applicable to me, and the concerned corporations are identical.")</li> <li>Fill in the space and tick the boxes only if they apply to you.</li> <li>You can report about only one company etc. in [Report 2].</li> <li>If you have to disclose multiple companies, etc., report the second company etc. in [Report 2 (about the second company etc.)] and contact us by e-mail when you need to disclose the third and the subsequent company etc.</li> <li><contact information=""></contact></li> <li>Legal Affairs Section, Office of Research and Innovation Email: kanri.homu@sangaku.titech.ac.jp</li> <li>% You can correct your answer after submitting the report by clicking on the "Start courseware" button and answering questions again. Answers you submitted the last are saved in the web system.</li> <li>Then, start by clicking on "Start" button in the lower right.</li> </ul> |
|----------------------------------------------------------------------------------------------------|
| Attendance       This course has been attended 1 time(s).       Click "Start" button.                                                                                                    |
| Operating method         • Please answer the question according to the instructions in the page.         • The answers are send to the server when the "next page" "previous page" is clicked.         • When "quit the course" is clicked on, course is suspended without sending the answers.                                                                                                    |
| Precautions     Presse do not use "Back" and "Next" buttons of a browser while attending a lecture. The result might not be correctly recorded.                                                                                                    |
| Do you want to attend this course ? Back Start                                                                                                    |
| Back Start                                                                                                    |
| Answer 1.                                                                                                    |
| [Report 2 Answer only if your score of [Report 1] is "4/4".                                                                                                    |
| 1. Write the name of the company, etc., to which you are connected regard Click "Go to next page"                                                                                                    |
| Note: Do not abbreviate the name. State the official name of the company, etc., such as button.                                                                                                    |
| Note: Do not abbreviate the name. State the official name of the company, etc., such as button.                                                                                                    |
| button.                                                                                                    |
| Break 1 2 3 4 Go to next page                                                                                                    |
| Image: Section of the space and tick the boxes only if the cases ① to ⑦ in the following table apply to you.                                                                                                    |
| Keek       1       2       3       4       Co to next page         Answer 2, only if the questions apply to you.         [Report 2] Answer only if your score of [Report 1] is "4/4".         2. About Financial Interest         Fill in the space and tick the boxes only if the cases ① to ⑦ in the following table apply to you.         **Click on the table to enlarge it.         ① I possess(ed) unlisted shares.         ② I have provided (or used to provide) funds to a company, etc.,                                                                                                    |
| KBreek       1       2       3       4       Go to next page         Answer 2. only if the questions apply to you.         IReport 2] Answer only if your score of [Report 1] is "4/4".         2. About Financial Interest         Fill in the space and tick the boxes only if the cases ① to ⑦ in the following table apply to you.         *Click on the table to enlarge it.         ① I possess(ed) unlisted shares.         ② I have provided (or used to provide) funds to a company, etc., (excluding stock corporations) such as a private limited company.                                                                                                    |
| Keek       1       2       3       4       Co to next page         Answer 2, only if the questions apply to you.         [Report 2] Answer only if your score of [Report 1] is "4/4".         2. About Financial Interest         Fill in the space and tick the boxes only if the cases ① to ⑦ in the following table apply to you.         **Click on the table to enlarge it.         ① I possess(ed) unlisted shares.         ② I have provided (or used to provide) funds to a company, etc.,                                                                                                    |
| I       I                                                                                                    |

| Answer 3. only if the questions apply to you.                                                                                                    |                                    |
|----------------------------------------------------------------------------------------------------|------------------------------------|
| <ul> <li>[Re Answer only if your score of [Report 1] is "4/4".</li> <li>3. About Industry-Academia Collaboration Activity</li> <li>Fill in the space and tick the boxes only if the cases (a) to (a) in the followint we click on the table to enlarge it.</li> </ul>                                                                                                    | ng table apply to you.             |
| <ul> <li>I engage(d) in collaborative research, commissioned research, or academic consultation.</li> <li>Note: <ul> <li>Answer "Yes" only if you receive(d) research funds, etc., amounting to two million yen or more (including indirect expenses) from a company, etc., during the survey period. Judge by the amount you receive(d) during the survey period even in case of multi-year research, etc.</li> <li>If you are an employee of a company, etc. and are employed by Tokyo Tech as a specially appointed faculty member for the Collaborative Research Chair with the company, etc., the</li> </ul> </li> </ul> | Click "Go to next page"<br>button. |
| <b>X</b> Break 1 2 3 4                                                                                                    | Back Go to next page               |
| Answer 4. if necessary. [Report 2] Answer only if your score of [Report 1] is "4/4". 4. If there is any other supplementary information etc. you wou write it below.                                                                                                    | uld like to mention, please        |
|                                                                                                    | Click "Go to next page"<br>button. |
| <b>*</b> Break 1 2 3 4                                                                                                    | Back Go to next page               |
|                                                                                                    |                                    |
| [Report 2] Answer only if your score of [Report 1] is "4/4".<br>You can return to the page and review your answers.                                                                                                    |                                    |
|                                                                                                    | Click "Submit" buttor              |

Return to page 1 and do a review.

🗸 Submit

| [Report 2] Answer                                                          | only if your score of [Report 1] is "4/4".                                                                                        |                         |  |  |  |
|----------------------------------------------------------------------------|----------------------------------------------------------------------------------------------------|-------------------------|--|--|--|
| Question • Correct answer • Your answer • Right/wrong • Follow on comments |                                                                                                    |                         |  |  |  |
| Thank you!<br>Completed all answ                                           | ers for this quiz                                                                                                    |                         |  |  |  |
| Page Question number                                                       | r Question                                                                                                    | Assignment submission   |  |  |  |
| 1                                                                          | 1. Write the name of the company, etc., to which you are                                                                          |                         |  |  |  |
|                                                                            | connected regarding cases $\textcircled{1}$ to $\textcircled{2}$ and cases $\textcircled{8}$ to $\textcircled{9}$ in [Report 1] . | Click "Completed" butto |  |  |  |
|                                                                            | Note: Do not abbreviate the name. State the official name of the company, etc., such as XXX Co., Ltd.                             |                         |  |  |  |
|                                                                            |                                                                                                    | Completed               |  |  |  |

④ Answer the details in 【Report 2 (about the second company etc.)】 only if you have to disclose the second company, etc.

X Contact us by e-mail when you need to disclose the third and the subsequent companies, etc.

| Cla          | ass top - Courseware list                                                                                                    |               |  |
|--------------|----------------------------------------------------------------------------------------------------|---------------|--|
| Click        | the class you wish to join All 🗸                                                                                                    |               |  |
|              | Courseware title                                                                                                    | Accuracy rate |  |
| <u>.</u>     | [Report 1] All faculty and staff members are required to answer.                                                                                                    | -             |  |
| All f        | aculty and staff members are required to answer 【Report 1】.                                                                                                    |               |  |
| (To<br>Activ | <ul> <li>To those whose score becomes "4/4" → please report details in the [Report 2].</li> <li>(To those who have answered in the [Report 1] "4. Both of "I) Financial Interest" or "II) Industry-Academia Colla Activity" are applicable to me, and the concerned corporations are identical.")</li> <li>To those whose score becomes other than "4/4" → you can finish the report.</li> </ul> |               |  |
|              | (To those who have answered in the [Report 1] either 1., 2. or 3.)                                                                                                    |               |  |
| ansv<br>× Y  | <ul> <li>% You can also confirm your score by clicking on the "Result" button appeared on the right side of "Start course<br/>answering [Report 1]</li> <li>% You can correct your answer after submitting the report by clicking on the "Submit" button and answering of<br/>Answers you submitted the last are saved in the web system.</li> </ul>                                             |               |  |
|              | Start courseware Result                                                                                                    |               |  |
| 3            | [Report 2] Answer only if your score of [Report 1] is "4/4".                                                                                                    | 4%            |  |
| ?            | [Report 2 (about the second company etc.)] Answer only if your score of [Report 1] is "4/4".                                                                                                    | 0%            |  |

★ Within the reporting period, you can correct your answer after submitting the report by clicking on "Start courseware" button and answering questions again. Answers you submitted the last are saved in the web system.

Inquiries: Legal Affairs Section, Office of Research and Innovation E-mail: kanri.homu@sangaku.titech.ac.jp